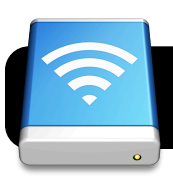

## **Using The "files1" Server**

- 1.Log onto the Internet using Safari or Firefox.
- 2.Click once on your Desktop (no icons, just the picture.)
- 3.Click on the **Go** menu, then **Connect to Server…**.
- 4.Type this in the **Server Address** box:

**files1.4j.lane.edu**

- 5.Click the **Connect** button.
- 6.Type your username and password.
- 7.Click the **Connect** button.

## **Using The "files1" Server**

- 1.Log onto the Internet using Safari or Firefox.
- 2.Click once on your Desktop (no icons, just the picture.)
- 3.Click on the **Go** menu, then **Connect to Server…**.
- 4.Type this in the **Server Address** box:

## **files1.4j.lane.edu**

- 5.Click the **Connect** button.
- 6.Type your username and password.
- 7.Click the **Connect** button.